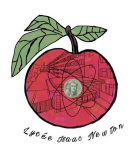

## **ATTAQUE MAN-IN-THE-MIDDLE SSH**

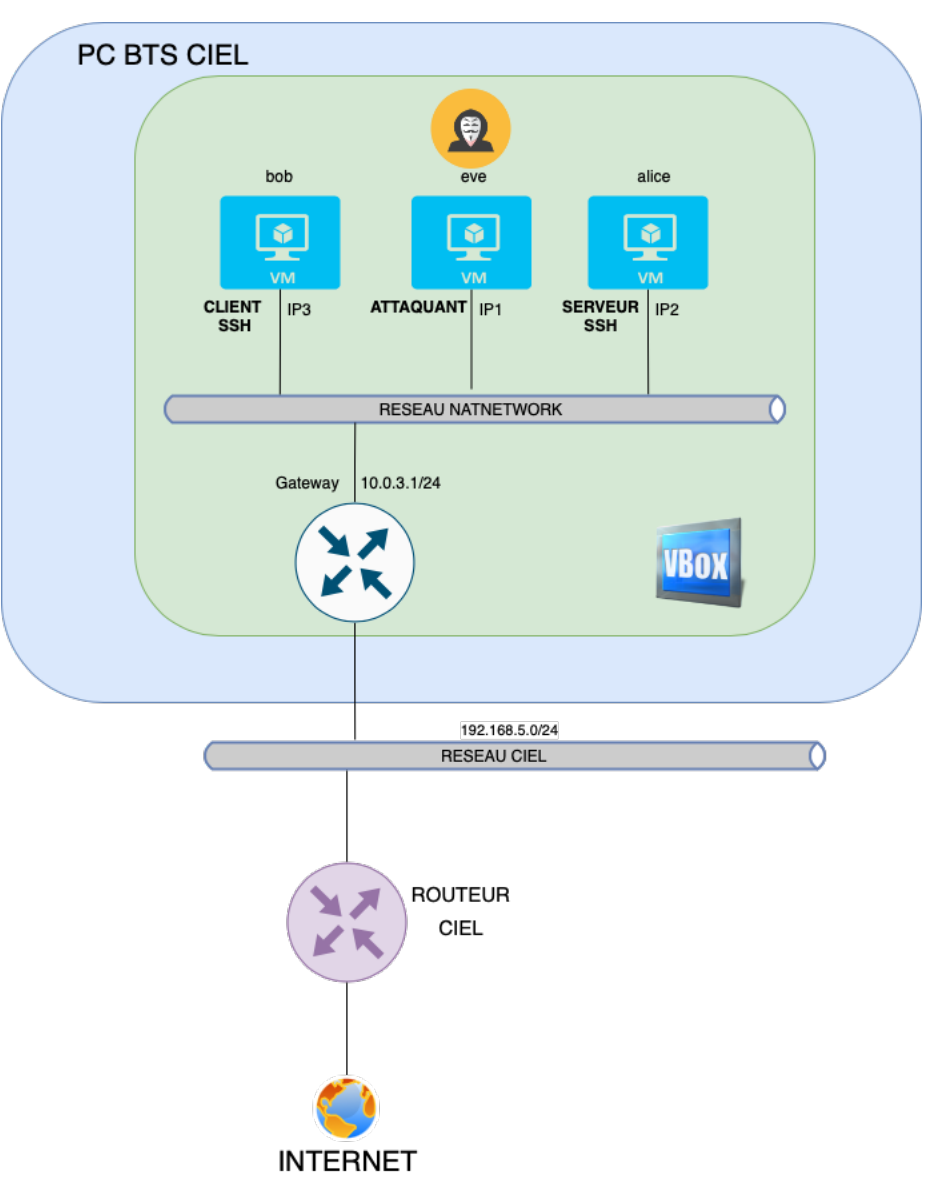

- 1. Création d'une machine virtuelle depuis une image iso :
- 1.1 Créer une machine virtuelle Debian référence pour le TP avec l'image iso : [https://cdimage.debian.org/debian-cd/current/amd64/iso-cd/debian-12.5.0-amd64](https://cdimage.debian.org/debian-cd/current/amd64/iso-cd/debian-12.5.0-amd64-netinst.iso) [netinst.iso](https://cdimage.debian.org/debian-cd/current/amd64/iso-cd/debian-12.5.0-amd64-netinst.iso)
- On nommera cette machine ssh avec un mot de passe ssh
- Avec:
	- o 4Go de RAM.
	- o 2 coeurs de CPU.
	- o Un stockage de 50Go.
- Créer un réseau nat que l'on appellera natSsh avec l'adresse IP réseau 10.0.3.0/24

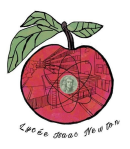

## 2. Installation d'utilitaires :

- 2.1 Installer les utilitaires openssh-server et wireshark sur cette machine virtuelle référence.
- 3. Création de deux machines virtuelles clone:
- 3.1 Création de la machine virtuelle alice.
	- Créez un clone de la machine référence.
	- Sur cette machine, créez un utilisateur alice avec le mot de passe alice.
	- Donnez tous les droits à alice.
	- Relevez l'adresse IP de la machine alice.
	- Supprimez l'utilisateur ssh.
	- Supprimez le dossier ssh.
	- Rebootez la machine et connectez-vous avec l'utilisateur alice.

3.2 Création de la machine virtuelle bob.

- Créez un deuxième clone de la machine référence.
- Sur cette machine, créez un utilisateur bob avec le mot de passe bob.
- Donnez tous les droits à alice.
- Relevez l'adresse IP de la machine alice.
- Supprimez l'utilisateur ssh.
- Supprimez le dossier ssh.
- Rebootez la machine et connectez-vous avec l'utilisateur bob.

4. Test de la connexion ssh:

- 4.1 Testez la connexion ssh du client (bob) sur le serveur (alice).
- 4.2 Lancez Wireshark avec un filtre ssh et analysez le protocole de connexion.

5. Préparation de la machine virtuelle attaquante eve :

Sur la machine virtuelle de référence créée au départ :

- Créez un utilisateur eve avec le mot de passe eve
- Donnez tous les droits à eve
- Supprimez l'utilisateur ssh
- Supprimez le dossier ssh
- Relevez l'adresse IP de eve.

## 6. Attaque ssh-mitm:

6.1 Réalisez l'attaque man-in-the-middle pour récupérer les identifiants/motdepasse permettant la connexion sur le serveur ssh alice. (vous vous aiderez du document ressource : http://newtonformationsnir.fr/TP/SSH)